## Rainedout.com

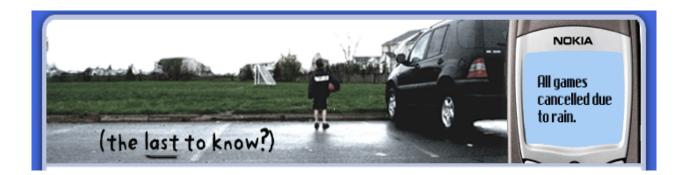

In an effort to keep our managers and players up to date on game changes and cancellations along with league happenings will be implementing the use of rainedout.com.

How do I sign-up for updates from <u>Rainedout.com</u>?

It's just six easy steps.

- 1.) Go to www.rainedout.com
- 2.) In the search bar in the middle of the screen, type in 'GRPD'
- 3.) Click on 'GRPD Athletics'
- 4.) Click on 'Sign Up Now for Mobile Alerts'
- 5.) Enter your information; select all of the programs you would like to receive updates on; agree to the terms of use and **click** 'create account'.
- 6.) Validate your phone number or e-mail address by typing in the verification code sent to you as a text message or reply to your e-mail notification.

<sup>\*\*</sup> Standard text messaging rates apply.